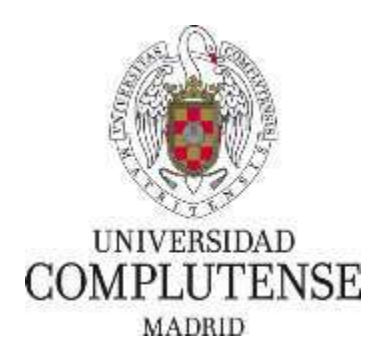

Proyecto de Innovación Convocatoria **2018/2019**

Nº de proyecto: **249**

# **"PRÁCTICAS DE ORGANOGRAFÍA MICROSCÓPICA HUMANA. MICROSCOPIO VIRTUAL. "**

# **José Enrique García-Mauriño Múzquiz**

Facultad de Medicina

Sección Departamental de Biología Celular

#### 1. Objetivos propuestos en la presentación del proyecto

Las "Prácticas de Organografía Microscópica Humana. Microscopio Virtual" se puede considerar la segunda parte de un anterior Proyecto de Innovación desarrollado en el año 2017 (Proyecto de Innovación nº 37 en la convocatoria de 2016/17), cuyo título es "Prácticas de Histología Humana. Microscopio Virtual y Autoevaluación". En este primer proyecto se implementaron unas prácticas virtuales donde se estudiaban en profundidad los tejidos animales: epitelial, conjuntivo, muscular y nervioso. Siguiendo con el mismo planteamiento, las "Prácticas de Organografía Microscópica Humana. Microscopio Virtual" que aquí presentamos, es un proyecto más amplio en donde se estudia extensamente la estructura histológica de los diferentes órganos pertenecientes a los distintos aparatos y sistemas. Se han organizado en catorce apartados: Aparato Circulatorio; Órganos Linfoides; Aparato Respiratorio; Sistema Endocrino; Piel; Aparato Digestivo I-Boca; Aparato Digestivo II-Tubo; Aparato Digestivo III-Glándulas anejas (hígado y páncreas); Aparato Urinario; Aparato Genital Masculino; Aparato Genital Femenino; Órganos Nerviosos I (médula espinal y ganglios nerviosos); Órganos Nerviosos II (cerebelo y cerebro), y Órganos de los Sentidos (ojo y oído). Esta aplicación tiene la gran ventaja de que permite estudiar en un ordenador o incluso en un teléfono móvil, en cualquier momento y lugar, la estructura microscópica de los todos los órganos citados, perfectamente organizadas, ordenadas y explicadas todas las muestras. Además, se recurre a un microscopio virtual que permite ampliar y desplazarse por las imágenes sin perder calidad, buscando una similitud con la observación en un microscopio real.

Comparándolo con unas prácticas presenciales, en donde se observan las preparaciones al microscopio, las prácticas virtuales permiten tener un mayor número de muestras, ya que con una sola preparación de calidad es suficiente para incorporarla a nuestra aplicación. Sin embargo, en unas prácticas presenciales, a partir de una pieza se requieren muchas preparaciones y no todas tienen exactamente la misma calidad. Por otro lado, y por distintas razones, no todas las piezas permiten hacer series de numerosas preparaciones.

La anulación de toda actividad presencial en el desarrollo de la docencia en la Universidad que vivimos en el momento actual, como consecuencia del estado de alarma ocasionado por la pandemia del COVID-19, hace que nuestra aplicación resulte ser de especial relevancia. Las "Prácticas de Organografía Microscópica Humana. Microscopio Virtual" permite, tanto a los profesores como a los estudiantes, desarrollar todo el programa de clases prácticas de la asignatura "Organografía Microscópica Humana" (en otras facultades de Medicina tiene otras denominaciones) que se imparte en el segundo curso del grado de Medicina de la UCM y también en asignaturas similares de Grados o Titulaciones afines. Con estas prácticas virtuales, se resuelve completamente la impartición de la parte práctica de la asignatura. Cuando finalice el estado de confinamiento y se puedan realizar prácticas presenciales, nuestra aplicación constituirá una herramienta docente de gran utilidad para que los estudiantes puedan repasar y profundizar en la estructura histológica de los diferentes órganos que han estudiado al microscopio en las prácticas presenciales.

Por tanto, la principal ventaja de las "Prácticas de Organografía Humana. Microscopio Virtual" es la disponibilidad de un amplio número de muestras que permite estudiar virtualmente y en cualquier momento, la estructura microscópica de la gran mayoría de los órganos del cuerpo humano.

# 2. Objetivos alcanzados

El objetivo principal es la implementación de la aplicación "Prácticas de Organografía Microscópica Humana. Microscopio Virtual". Se ha completado en todos sus apartados y, por tanto, podemos decir que ese objetivo se ha alcanzado en su totalidad. Se han empleado más de 160 preparaciones, de los diferentes órganos del cuerpo humano. Se ha procurado utilizar muestras humanas y, cuando no fue posible, se recurrió a diferentes animales de experimentación, pero siempre buscando la similitud con la estructura histológica de los órganos en el ser humano. De todas las preparaciones empleadas en esta aplicación, se realizaron más de 1000 microfotografías, todas originales, para la descripción de la estructura histológica de los diferentes órganos.

Cuando se solicitó el proyecto de Innova docencia en 2018, el programa que estaba previsto emplear era el CoffeeCup Photo Gallery®, sin embargo, como este programa utiliza el programa Flash, tiene el gran inconveniente de que a finales de este año 2020 dejará de ser reconocido por los navegadores más utilizados. Por este motivo se ha sustituido por el programa "Slider Pro - a jQuery Slider Plugin" de Bqworks, que mejora y hace más ágil el manejo de la aplicación.

Dado el abultado número de imágenes que hemos empleado en la aplicación y el peso de memoria que esto conlleva, las "Prácticas de Organografía Microscópica. Microscopio Virtual" se han colocado en un servidor externo, al que se tiene acceso a través del siguiente enlace: <https://practicasdehistologia.com/>

Teniendo en cuenta que podemos controlar en todo momento el servidor donde se encuentra la aplicación, esto nos permitirá en un futuro mejorar o incorporar nuevas imágenes. Asimismo, si se consiguieran preparaciones de interés que complementaran a las ya existentes, también se añadirían a la aplicación. En consecuencia, podemos decir que esta aplicación es dinámica en el sentido de que está abierta a ser renovada permanentemente.

### 3. Metodología empleada en el proyecto

Para la elaboración de estas "Prácticas de Organografía Microscópica Humana. Microscopio Virtual", se han empleado un amplio número de preparaciones de nuestros archivos, pero también se han tomado nuevas muestras, para ampliar y/o mejorar nuestra histoteca, que han sido procesadas con la técnica histológica habitual. Se han teñido con diferentes técnicas: la hematoxilina-eosina como técnica de rutina, pero además se han empleado las técnicas del PAS, violeta de cresilo, tricrómico de Gallego, orceína, hematoxilina fosfotúngstica, carmín de Best, técnica de Gomori, Klüver- Barrera, Gabe, técnicas de impregnación metálica para fibras reticulares, técnicas histoquímicas para la fosfatasa ácida y la peroxidasa. En los órganos nerviosos, retina e hígado, se han empleado además, la técnica de Golgi del cromato de plata.

Del conjunto de muestras de las que disponemos, se seleccionaron un total de 168 preparaciones. Cada preparación se fotografió a distintos aumentos con un microscopio NIKON® (Nikon Eclipse E-600) provisto de cámara digital (Nikon Dxm 1200F), a la máxima resolución que proporciona la cámara (12 megapixeles). Se realizó una selección exhaustiva obteniendo un total de 1070 imágenes, sobre las que se hicieron pequeños ajustes de color, contraste o eliminación de artefactos de fondo con Adobe Photoshop CS6® (cedido por los servicios informáticos de la UCM). Con este mismo programa, se añadieron distintos símbolos a las imágenes que complementan a los textos explicativos que tiene cada imagen. No se manipuló ninguna imagen, ni se recortaron, añadieron o quitaron estructuras que no estuvieran originalmente en la preparación. La organización de las imágenes en las diferentes prácticas de cada aparato o sistema, se llevó a cabo mediante el programa de acceso libre "Slider Pro - a jQuery Slider Plugin" de Bqworks. Enlazando con este programa, cada imagen tiene un vínculo a una nueva pantalla donde se simula la observación al microscopio, para lo cual se utilizó la aplicación informática Zoomify Design®.

# 4. Recursos humanos

Los miembros del equipo y su correspondiente actuación en el proyecto son:

#### **José Enrique García-Mauriño Múzquiz**

Responsable del proyecto, además de la coordinación general del grupo de trabajo, ha participado en la toma de muestras, control de calidad de las preparaciones histológicas para que cumplan unos mínimos para incorporarse a la serie de preparaciones de las "Prácticas de Organografía Microscópica Humana. Microscopio Virtual". Ha realizado microfotografías en el fotomicroscopio y ha seleccionado las más adecuadas para cada apartado. Ha intervenido en la redacción de los textos explicativos que aparecen en cada una de las imágenes.

#### **Ángel López Carbonell**

Ha participado en la toma de muestras, en el control de calidad de las preparaciones histológicas para comprobar que cumplen unos mínimos necesarios para incorporarse a la series de las "Prácticas de Organografía Microscópica Humana. Microscopio Virtual". Ha intervenido en la selección de las microfotografías más adecuadas para cada apartado. Ha elaborado textos explicativos en cada una de las imágenes incluyendo los símbolos necesarios para señalar las estructuras más representativas en cada imagen.

#### **José Luis Calvo Martín**

Ha participado en la toma de muestras, control de las preparaciones histológicas para que cumplan unos mínimos de calidad para incorporarse a la series de preparaciones de las "Prácticas de Organografía Microscópica Humana. Microscopio Virtual". Ha realizado numerosas microfotografías a partir de las muestras más representativas. De las imágenes seleccionadas, se ha encargado de incorporarlas a los programas empleados en este proyecto ("Slider Pro - a jQuery Slider Plugin" de Bqworks y Zoomify Design®) siendo el responsable principal del diseño de lo que se muestra en pantalla.

#### **Dámaso Sánchez de Vega García**

Ha proporcionado muestras biológicas a partir de las cuales se han podido realizar series histológicas. Ha participado en la selección de imágenes y en su incorporación los respectivos programas.

# **María Dolores Sánchez González**

Ha sido responsable de la elaboración y procesamiento de todas las series de prácticas, desde la fijación, el corte y la tinción con distintas técnicas.

### 5. Desarrollo de las actividades

El punto de inicio de la aplicación es una pantalla donde se muestran los catorce apartados en los que se han ordenado los aparatos y sistemas del organismo. Cada vez que se pasa el cursor por cada uno de estos apartados, se despliega una imagen representativa del apartado a estudiar (figura 1). Cuando se hace clic en ese apartado, aparece una nueva ventana donde se muestra una imagen de una bandeja (figura 2) con todas las preparaciones de los distintos órganos que se estudian en esa práctica, buscando la similitud con las actividades presenciales. Para acceder a la preparación que nos interesa estudiar, basta con hacer clic sobre la imagen del portaobjetos etiquetado que aparece en la bandeja (en este caso se está eligiendo la preparación de Médula Espinal plata). Se abre una nueva ventana (figura 3) donde se muestra una imagen del portaobjetos, tal y como se ve a simple vista el corte que se va a estudiar al microscopio. A la izquierda se encuentra una tira de imágenes en miniatura, donde aparecen las microfotografías, a diferentes aumentos, de la preparación que se está estudiando. Cuando se hace clic en una de estas pequeñas imágenes, aparece a la derecha en tamaño grande (figura 4). En cada imagen hay una serie de símbolos que señalan determinadas estructuras. Estas marcas constituyen un complemento al texto explicativo situado en la parte inferior de la pantalla, donde se describe el contenido de lo que muestra la imagen. Inmediatamente por debajo de ese texto, hay una frase en letras azules: "Ver la imagen en el Microscopio Virtual" (figura 4, flecha) que al hacer clic sobre ella, se abre una nueva ventana que corresponde al microscopio virtual (figura 5), donde se muestra la misma imagen, sin ningún símbolo, que puede ampliarse sin pérdida de calidad, como si se estuviese observando en un microscopio. Hay distintas formas de ampliar la imagen: haciendo clic en una determinada región que interese, empleando un círculo que va de (-) a (+) en la barra azul situada en la parte inferior de la imagen (figura 5, flecha) o clicando en los símbolos (+) para ampliar o (-) para disminuir. En la figura 6 se muestra la imagen ampliada con el microscopio virtual, y para poder moverse por esta imagen, en la parte superior izquierda hay una pequeña ventana con un recuadro azul (figura 6 flecha) que indica la región de la imagen que se está observando. Colocando el cursor sobre este recuadro nos podemos mover por la imagen.

En todas las ventanas hay frases destacadas en azul que permiten "Volver al menú principal" y/o "Volver a la bandeja". En el caso de la ventana del Microscopio Virtual, aparece "Cerrar esta ventana" que al clicar cierra la ventana y regresa a la imagen de partida.

# 6. Anexos

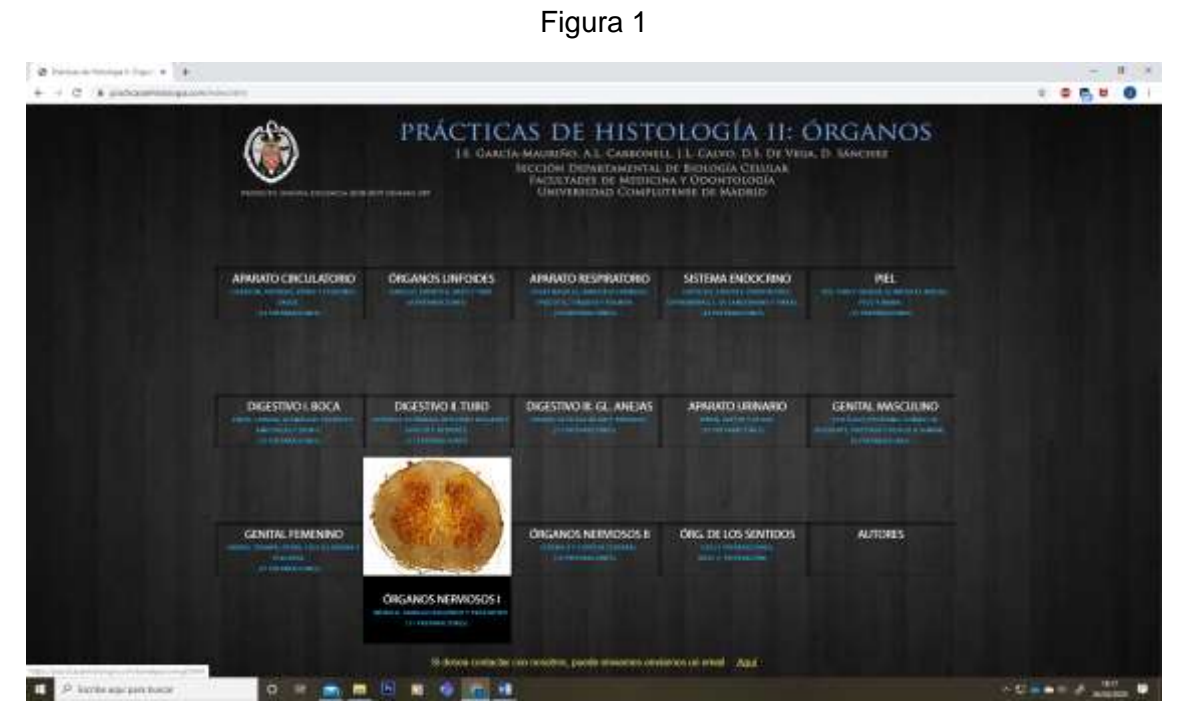

Página de inicio. Se muestran los catorce apartados. Cuando pasa el cursor por un apartado, aparece una imagen representativa de los órganos que allí se estudian.

| $\overline{\mathfrak{A}}$ .<br>Furthermore this app, $\mathfrak{a}=\mathfrak{b}$<br>$\mathbf{+}\rightarrow\mathbf{C}$ . A probabilities provide example of |                                                                     |                      |           |                                                                                       |   |    |               |                      |                         | и<br>$\overline{\phantom{a}}$<br>19900 |
|----------------------------------------------------------------------------------------------------|---------------------------------------------------------------------|----------------------|-----------|---------------------------------------------------------------------------------------|---|----|---------------|----------------------|-------------------------|----------------------------------------|
|                                                                                                    |                                                                     |                      |           | Para according has insigned, hacec the rathe preparation . Terrant al Manifestian and |   |    |               |                      |                         |                                        |
|                                                                                                    |                                                                     |                      |           |                                                                                       |   |    |               |                      |                         |                                        |
|                                                                                                    |                                                                     |                      |           |                                                                                       |   |    |               |                      |                         |                                        |
|                                                                                                    |                                                                     |                      |           |                                                                                       |   |    |               |                      |                         |                                        |
|                                                                                                    |                                                                     |                      |           |                                                                                       |   |    |               |                      |                         |                                        |
| e                                                                                                    | $\frac{1}{2} \left( \frac{1}{2} \right) \left( \frac{1}{2} \right)$ | $\bullet$            | $\bullet$ | go.                                                                                   | ٠ | ٠  | <b>UNITED</b> | ×                    | $\rightarrow$           |                                        |
|                                                                                                    |                                                                     |                      |           | Middle parent Park                                                                    |   |    |               |                      |                         |                                        |
| <b>Walsh</b><br>$\overline{a}$                                                                                                    | 墨                                                                   | $\frac{1}{\sqrt{2}}$ | ₩         | ₩                                                                                     | 恶 | E. | 崇             | $\frac{1}{\sqrt{2}}$ | $\frac{\log n}{\log n}$ |                                        |
|                                                                                                    |                                                                     |                      |           |                                                                                       |   |    |               |                      |                         |                                        |
|                                                                                                    |                                                                     |                      |           |                                                                                       |   |    |               |                      |                         |                                        |
| $R^{\mu}$                                                                                                    |                                                                     |                      |           |                                                                                       |   |    |               |                      |                         |                                        |
|                                                                                                    |                                                                     |                      |           |                                                                                       |   |    |               |                      |                         |                                        |
| 푼                                                                                                    |                                                                     |                      |           |                                                                                       |   |    |               |                      |                         |                                        |
|                                                                                                    |                                                                     |                      |           |                                                                                       |   |    |               |                      |                         |                                        |
|                                                                                                    |                                                                     |                      |           |                                                                                       |   |    |               |                      |                         |                                        |
|                                                                                                    |                                                                     |                      |           |                                                                                       |   |    |               |                      |                         |                                        |
|                                                                                                    |                                                                     |                      |           |                                                                                       |   |    |               |                      |                         |                                        |

Figura 2

Imagen de la bandeja donde están las preparaciones de los órganos que se estudian en el apartado.

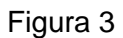

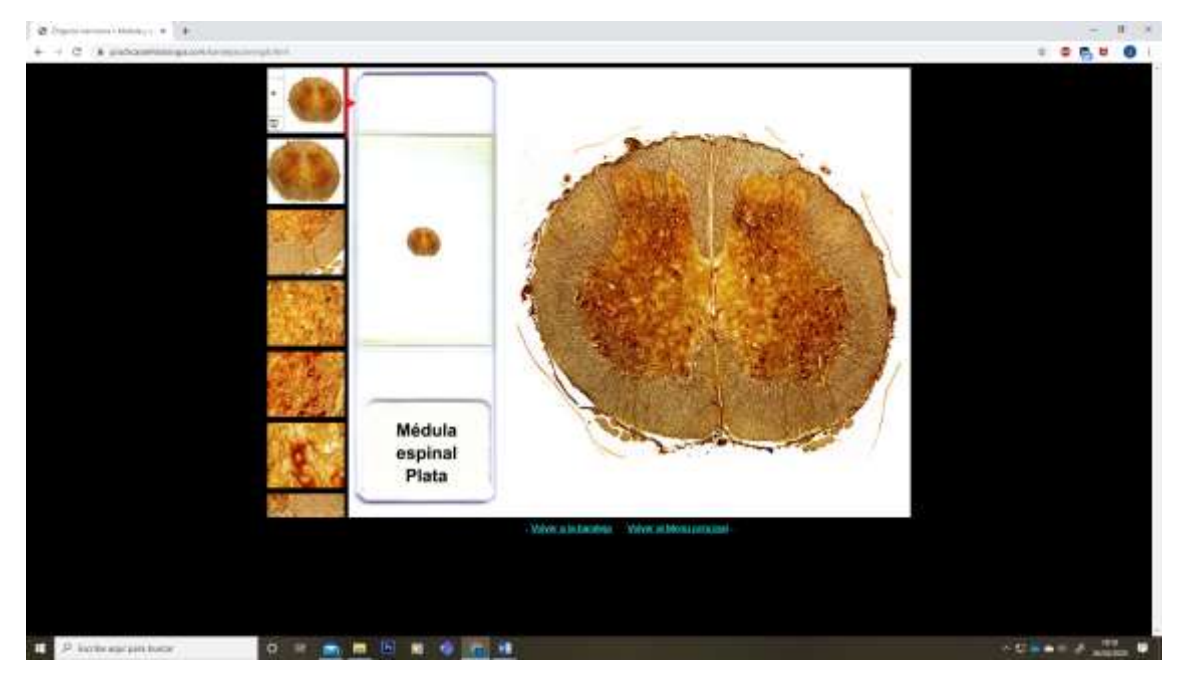

Imagen del portaobjetos de la preparación que se ha elegido estudiar. A la izquierda hay una tira de miniaturas de las imágenes a diferentes aumentos de la preparación.

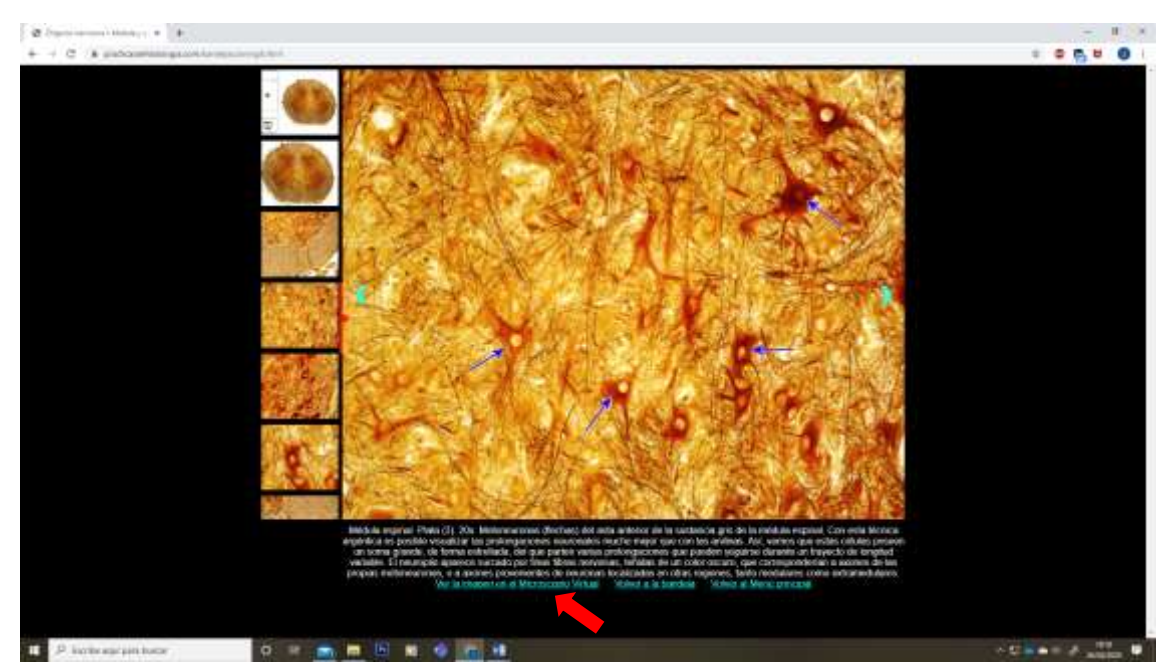

Figura 4

En cada imagen hay un texto explicativo que se complementa con símbolos que señalan estructuras concretas. La flecha señala el punto que permite acceder al Microscopio Virtual.

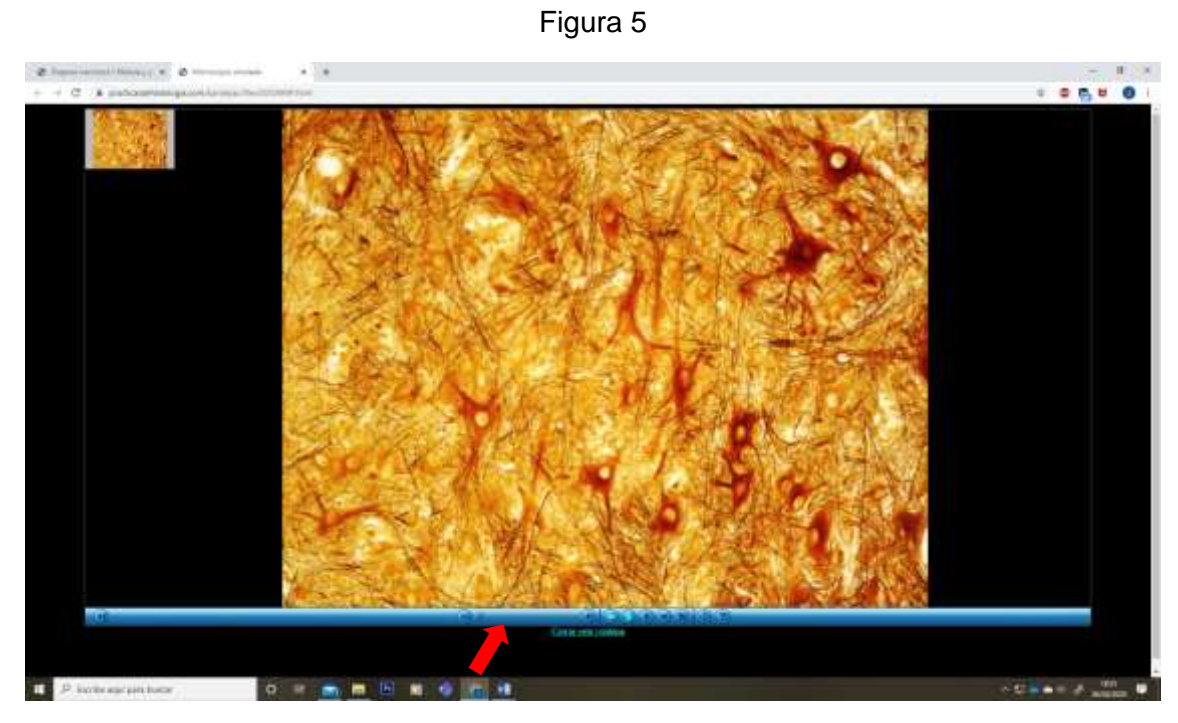

Imagen del Microscopio Virtual. La flecha señala uno de los puntos que permite ampliar la imagen

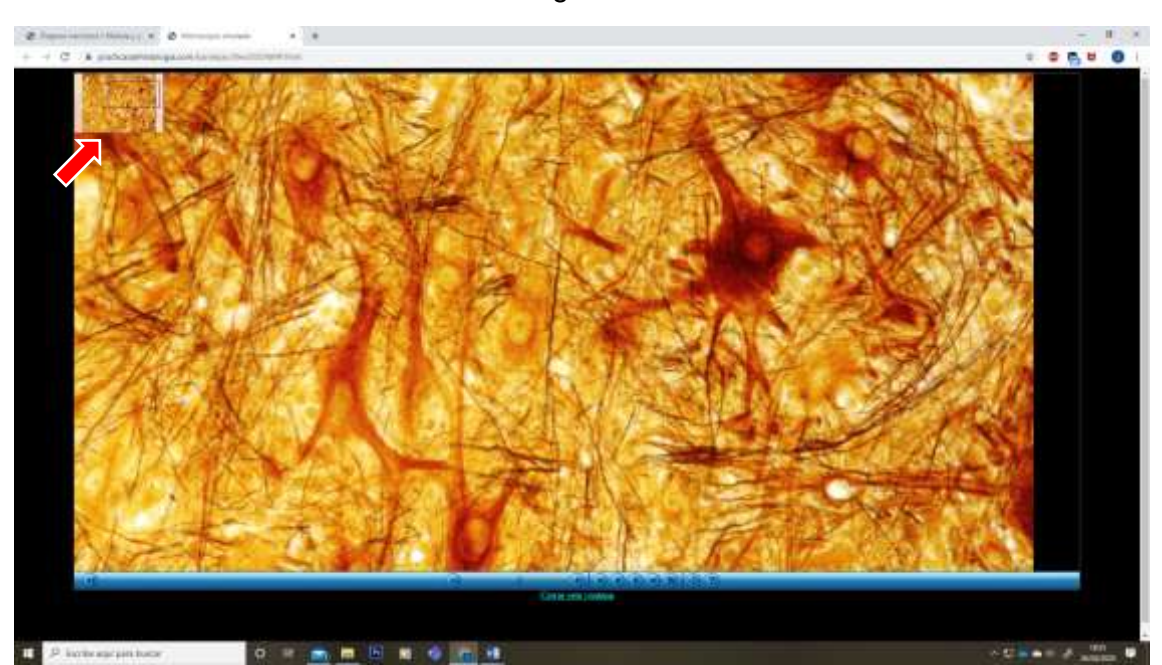

Imagen ampliada en el Microscopio Virtual. La flecha señala el recuadro que indica la región ampliada de la imagen que se está observando. Moviendo el recuadro azul, podemos desplazarnos por la imagen.

Figura 6